# Free Guide To Joomla Css

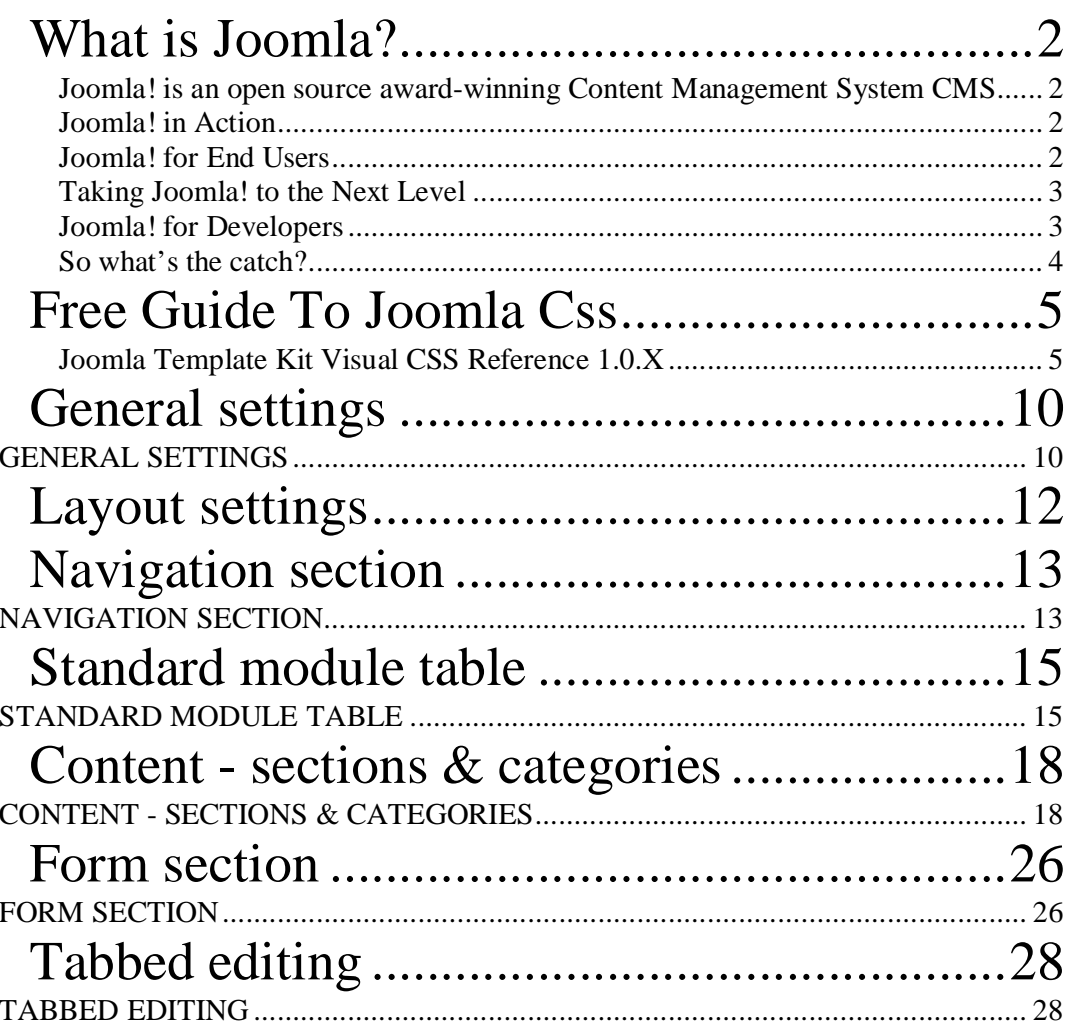

# **What is Joomla?**

#### **Joomla! is an open source award-winning Content Management System CMS**

Joomla! is an award-winning Content Management System (CMS) that will help you build websites and other powerful online applications. Best of all, Joomla! is an open source solution that is freely available to everybody.

#### **Joomla! in Action**

Joomla! is used all over the world to power everything from simple, personal homepages to complex corporate web applications. Here are just some of the ways people use our software:

- Corporate websites or portals
- Online commerce
- Small business websites
- Non-profit and organizational websites
- Government applications
- Corporate intranets and extranets
- School and church websites
- Personal or family homepages
- Community-based portals
- Magazines and newspapers
- the possibilities are limitless...

Joomla! can be used to easily manage every aspect of your website, from adding content and images to updating a product catalog or taking online reservations.

#### **Joomla! for End Users**

The basic Joomla! package is designed to be easy to install, even for non-programmers. Most people have no trouble getting our software up and running, and there is plenty of support available for newbies. We have a growing, active community of more than 40,000 friendly users and developers on our forums eager to help.

Once Joomla! is installed and running, it is simple for even non-technical users to add or edit content, update images, and to manage the critical data that makes your company or organization go. Anybody with basic word processing skills can easily learn to manage a Joomla! site.

Via a simple, browser-based interface you will be able to easily add new press releases or news items, manage staff pages, job listings, product images, and create an unlimited amount of sections or content pages on your site. You can try our simple demo to get quick taste of what Joomla! is all about.

#### **Taking Joomla! to the Next Level**

Out of the box, Joomla! does a great job of managing the content needed to make your website sing. But for many people, the true power of Joomla! lies in the application framework that makes it possible for thousands of developers around the world to create powerful add-ons and extensions. Here are just some examples of the hundreds of available extensions:

- Dynamic form builders
- Business or organizational directories
- Document management
- image and multimedia galleries
- E-commerce and shopping cart engines
- Forums and chat software
- Calendars
- Blogging software
- Directory services
- Email newsletters
- Data collection and reporting tools
- Banner advertising systems
- Subscription services
- and many, many more...

You can find more examples over at our growing Joomla! Extensions Directory. Prepare to be amazed at the amount of exciting work produced by our active developer community!

#### **Joomla! for Developers**

Many companies or organizations have requirements that go beyond what is available in the basic Joomla! package or in a freely available extension.

Thankfully, Joomla! offers a powerful application framework that makes it easy for developers to create sophisticated add-ons that extend the power of Joomla! into virtually unlimited directions.

Using the core framework, developers can easily build:

- Integrated e-commerce systems
- Inventory control systems
- Data reporting tools
- Custom product catalogs
- Complex business directories
- Reservation systems
- Communication tools
- Application bridges
- or any kind of application to suit a unique need...

If your company or organization hires a third party Joomla! developer or builds inhouse software using the Joomla! framework, you are building on an open platform that does not tie you to any one developer or to a proprietary, closed application.

You can learn more about developing on the Joomla! framework over at our developer's network. The beauty of Joomla! is that you can leverage our framework and user interface to deliver applications to your end users in a familiar, powerful environment.

#### **So what's the catch?**

There is no catch. Joomla! is free, open, and available to all under the GPL license. We don't claim to be perfect, and can't promise to meet every requirement in the world. But for many web applications, our software is perfectly suited for the job. We are adding great new features with each release, and with the help and advice of our incredible user community we plan on delivering award-winning software for years to come.

### **Free Guide To Joomla Css**

#### **Joomla Template Kit Visual CSS Reference 1.0.X**

Building on the CSS and the DOM there are many sections to the Joomla CMS. We give you a foundation from which to start from. Each section is broken down in as close to top down as possible.

Joomla uses standard CSS you can use any styles you like. Joomla contains core class's that are used for **module** and **component** formatting You may add to theses styles as you would any style sheet.

#### **What is a Module?**

Modules are containers blocks of data that are zoned and are included inside the template. They can hold any type of information. There are **modules** and **module zones** and **blocks**. A module in and of it self can be menu system a visitor poll etc.. a module zone is a place that you put the module like the left side of the page in a template. A Block is say the "**top block**" which is called a module **position** in Joomla can have many modules assigned to one block in a stacking order so the menu first and the poll is last so one **block/position** can store many modules.

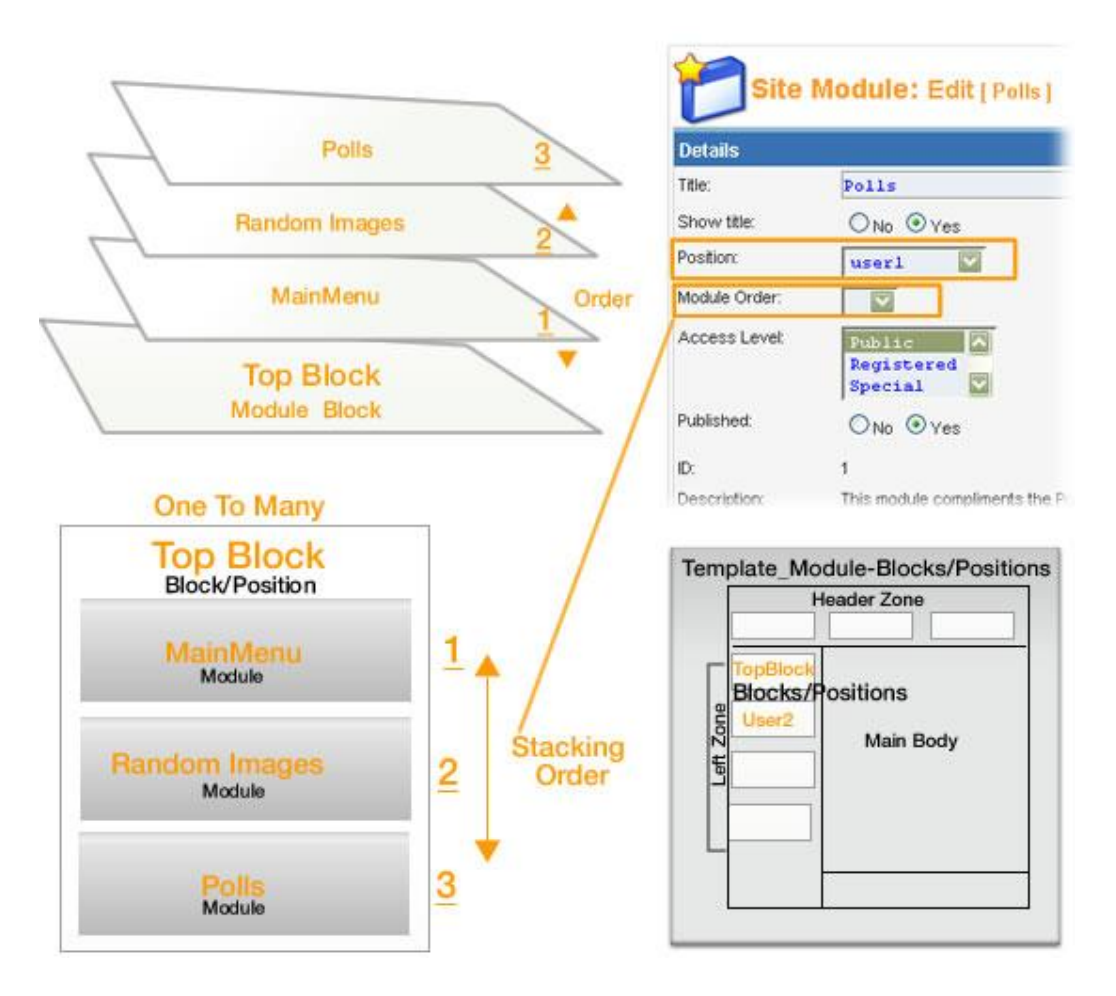

**Modules** have a wrapper or I should say most have a wrapper.

A wrapper is a HTML code that could be a table it could be a DIV element and in one case no wrapper at all.

The wrapper can have special formatting applied to it but in most cases the that formatting is it part of the see **"STANDARD MODULE TABLE"** section. Also see extension help file for "**Module Menu Styles**" with shows the HTML code to the wrapper.

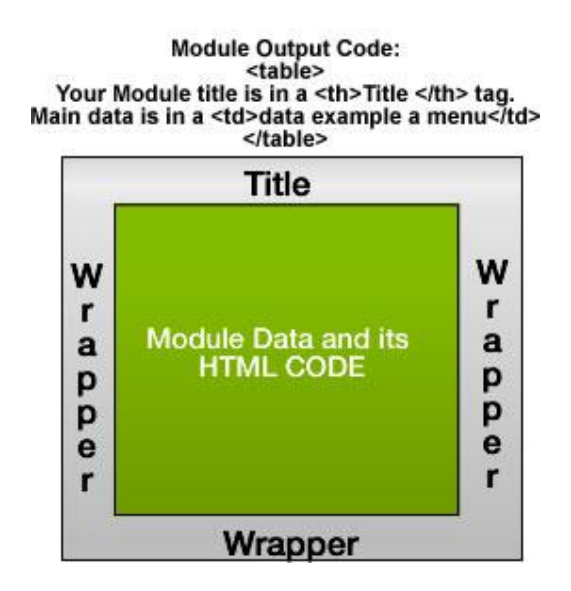

An example is the **".moduletable class".** Which in our style sheet is under **"STANDARD MODULE TABLE"** this class is used by default in all of your core modules.

In DOM & CSS you can give an HTML element formatting globally. Lets say table element **"table{Some formatting;}"** in Joomla this works the same way.

In our example we use **"table.moduletable{ Some formatting;}"** this means the any table element in the module class will have

**"{ Some formatting;}".** Now as we should all know tables are made up of more then a table tag they also have **"<TH>"<TD>** and so on. So lets say we what to add formatting to the **<TH>** tag for a Table Header.

**Parameters** 

Module Class Suffix

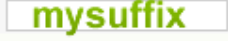

This means that you can override any style in almost any element in Joomla. But you have to added the code class suffix to the style sheet and applied to the elements pages, sections, modules, categories etc.. if not the stock core styles will be applied by default.

#### **What is Component?**

A component is like a small application onto itself it displayed in Joomla. There are core components and third party components. Core components share style sheets class's for the most part. Which can be found in the CONTENT - SECTIONS  $\&$ CATEGORIES section of our sheet. As with any CSS style class you can build on any element level so could override a global style by applying a local style to the class element.

For example you may have UL - Unordered list that is a general rule for all UL's on your page. Which would apply to a components styles by default. But this UL can be overridden by using ".blog UL{}" this would take over the style of the UL's for this component class only all other would have the global UL formatting.

Third party components some use the cores styles some don't you have to look at the documentation for the third party component.

We cover the core component class's in the CONTENT - SECTIONS & CATEGORIES of the style sheet.

What we give you is a stander CSS style sheet the gives you a foundation for to build on as you can see we can't add every element because we don't know what your designing.

So we give some samples to build on yourself.

#### **Reference and Examples.**

Any Standard Joomla Class can have: | **Optional HTML Element** | **CMS-CORE-CLASS** | **Optional HTML Element** | **.suffix or -suffix**

**All legal**

**.blog{} table.blog{} .blog th{}** 

**Module Class Suffix .moduletable.blueheader th{link to image;}** 

**Component with Suffix .blog.greytable{} . componentheading-movingGif{}**

Now a good question would be what are the core class? It hard not give you a very long list.

**".moduletable"** your going to use more the any core class see STANDARD MODULE TABLE section.

Also under the CONTENT - SECTIONS & CATEGORIES look for the top class in order

.blog that would Identify a core class.

Another is **".mainlevel"** this controls the formatting for the menu system. It also has a **".sublevel"** for sublevel menus of the **".mainmenu"** when you like to add new menu to Joomla and give that menu formatting other then **".mainlevel"** use a class suffix**. ".mainlevel.topnav{}"** works just like the module example.

I would like to cover more of the menu but it's a chapter itself on working the menu not the formatting more the menu system this should be enough to cover it as CSS goes. See NAVIGATION SECTION

Here is the base **template\_css.css** file that comes with the extension. We show you an image cutout of which part of Joomla is affected by what code sections.

### **General settings**

### **GENERAL SETTINGS**

**General settings is a good place to add your global styles.** 

```
/* ####################### GENERAL SETTINGS 
############################ */ 
html.body{ 
       font-family: Arial, Verdana, Helvetica, sans-serif; 
       font-size: 12px; 
       color: #666; 
       margin-top: 0px; 
} 
body { 
       font-family: Arial, Verdana, Helvetica, sans-serif; 
       font-size: 12px; 
       color: #666; 
       margin-top: 0px; 
       } 
/* Global Formatting */ 
h1 {font-size:16px;line-height: 1em;font-weight: 900;}
h2 {font-size:15px;line-height: 1em;font-weight: 900;}
h3 {font-size:14px;line-height: 1em;font-weight: 900;} 
h4 {font-size:13px;line-height: 1em;font-weight: 900;} 
h5 {font-size:12px;line-height: 1em;font-weight: 900;} 
h6 {font-size:11px;line-height: 1em;font-weight: 900;} 
td{font-size: 12px;} 
th\{font-size: 12px\}a {color: #CC6600;} 
a:hover {color: #659FDE;} 
a:visited {color: #CC6600;} 
a.image, a.image:hover {border:0;} 
li{ list-style: square;} 
ul { list-style: square;} 
/* ####################### END GENERAL SETTINGS 
############################ */
```

```
html.body{
       font-family: Arial, Verdana, Helvetica, sans-serif;
       font-size: 12px;
       color: #666;
       margin-top: 0px;
\, \,body {
       font-family: Arial, Verdana, Helvetica, sans-serif;
       font-size: 12px;
       color: #666;
       margin-top: 0px;
       Ĥ.
\frac{1}{\pi} Global Formatting \pi/hl (font-size:16px;line-height: lem;font-weight: 900;)
h2 (font-size:15px;line-height: lem;font-weight: 900;)<br>h3 (font-size:14px;line-height: lem;font-weight: 900;)
h4 (font-size:13px;line-height: lem;font-weight: 900;)
h5 (font-size:12px;line-height: lem;font-weight: 900;)
h6 (font-size: llpx; line-height: lem; font-weight: 900;)
td(font-size: 12px;)
th(font-size: 12px;)
a \{color:red: #CC6600;\}a:hover {color: #659FDE;}
a: visited (color: $CC6600;)
a.image, a.image:hover (border:0;)
li{ list-style: square;}
ul { list-style: square;}
```
## **Layout settings**

#### **LAYOUT SETTINGS** This is a good place to add any layout type floats or positions controls for your layout if your designing table-less design.<br>It also a place to add any special table formatting. nena  $\prime^*$  Add here Div Wrappers of table formatting to layouts custom stuff\*/

### **Navigation section**

### **NAVIGATION SECTION**

**This sections covers the navigation formatting it's a good place to add and edit any new menus designs.** 

```
/*##################### NAVIGATION SECTION #####################*/ 
/* Pathway Breadcrumbs */ 
        .pathway {font-size: 11px;color:#333;} 
       a.pathway:link {color:#659FDE;} 
       a.pathway:visited {color:#659FDE;} 
       a.pathway:active {color:#659FDE;} 
       a.pathway:hover {color:#659FDE;text-decoration:underline;}
```
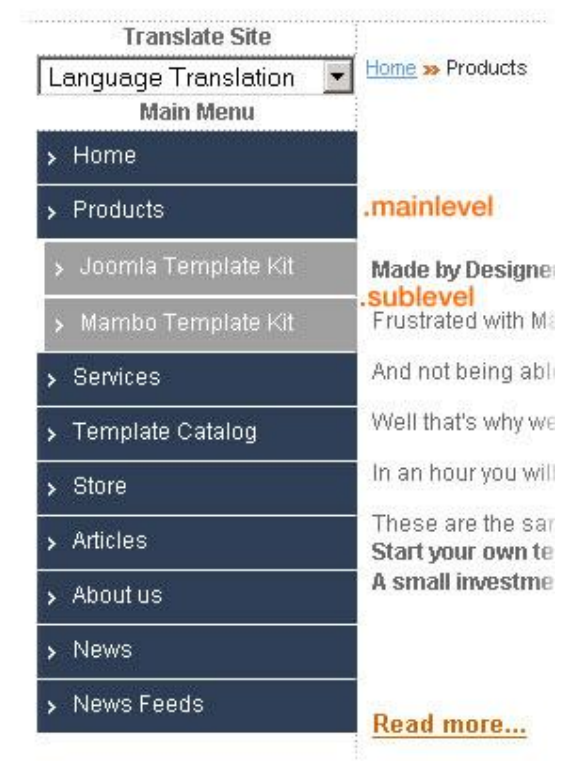

```
/* Mainlevel menu */ 
.mainlevel {height: 18px;} 
a.mainlevel {display: block; 
       background: #2F3E57; 
       color: #FFFFFF; 
       padding: 5px 0 5px 19px; 
       margin: 0 0 1px 0; 
       text-decoration: none; 
       } 
a.mainlevel:hover { 
       color: #FFFFFF; 
       background: #A0A0A0; 
        } 
/* End Mainlevel menu */
```

```
/* Sub Menu */ 
.sublevel{height: 18px;} 
a.sublevel{ display: block; 
       background: #A0A0A0; 
        color: #FFFFFF; 
        padding: 5px 0 5px 19px; 
        \overline{\text{margin}}: 0 0 1px 0;
        text-decoration: none; 
                } 
   a.sublevel:hover { 
        display: block; 
        color: #FFFFFF; 
        background: #822C0F;} 
/* End Sub Menu */ 
/* Add Custom Menus */ 
/* Add Custom Menus */
```
/\*##################### NAVIGATION SECTION #####################\*/

# **Standard module table**

# **STANDARD MODULE TABLE**

**This sections covers the standard module formatting it's a good place to add and edit any new module formatting.**

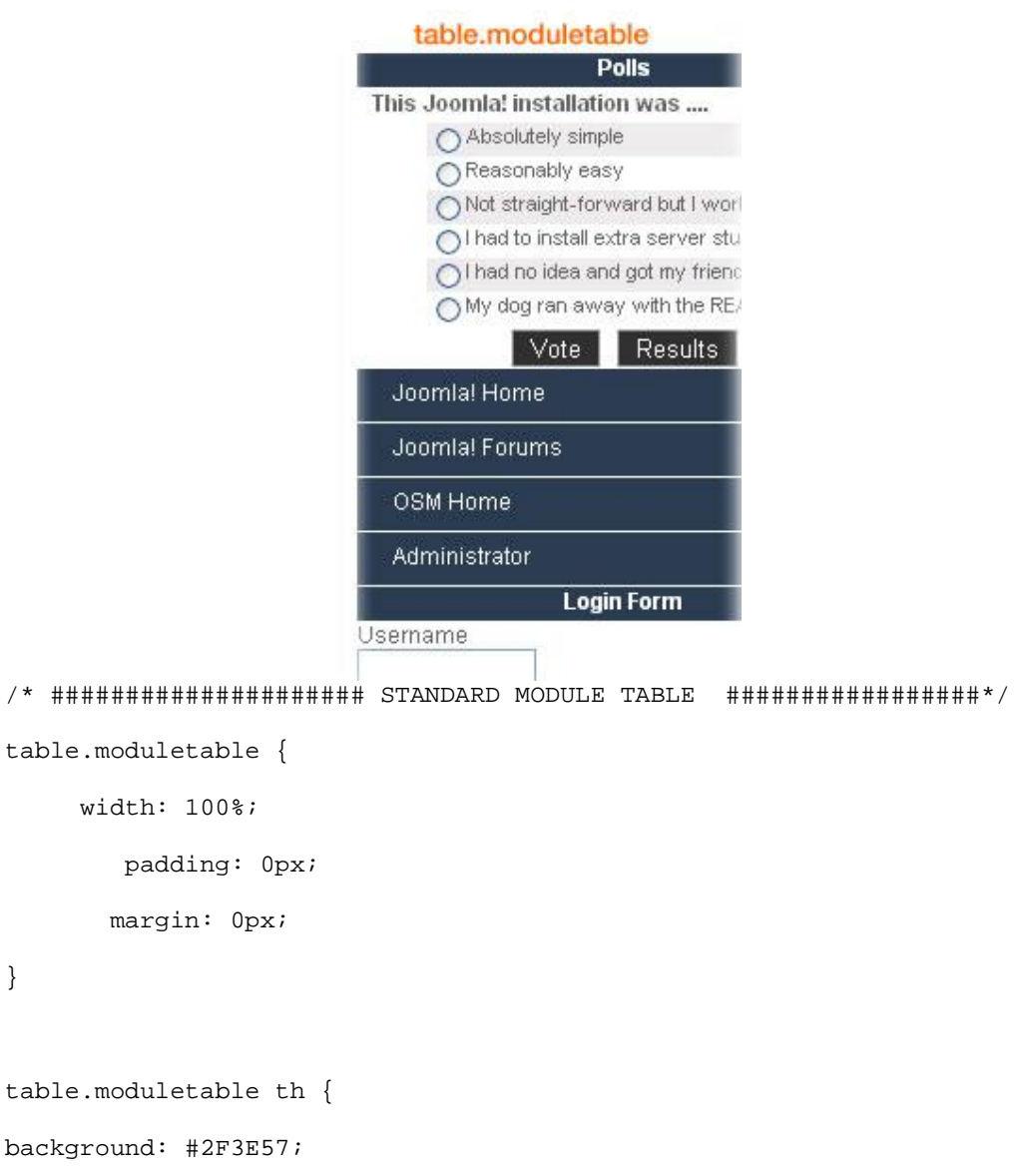

height: 18px;

}

```
color: #FFFFFF;
```

```
table.moduletable td {height: 18px;} 
/* Module wrappers for round conners module style -3*/ 
div.module { 
width: 100%; 
}
/* Font Control */
/* Title Control */ 
div.module h3 { 
color: #FFFFFF; 
text-align: center; 
}
/* List Control */ 
.module ul {} 
.module li {}
/* Link Control*/ 
.module a:link{} 
.module a:visited {} 
.module a:hover {} 
.module a:active {}
.module {background: url(../images/bl_grey.gif) 0 100% no-repeat #dddddd; width: 
20em; margin-bottom: 10px;} 
.module div {background: url(../images/br_grey.gif) 100% 100% no-repeat} 
.module div div {background: url(../images/tl_grey.gif) 0 0 no-repeat} 
.module div div div {background: url(../images/tr_grey.gif) 100% 0 no-repeat; 
padding:10px; padding-top: 0px; padding-bottom: 2px;} 
.module div div div div {background: none;}
```
/\* Add here Custom Modules \*/

}

/\* End Custom Modules \*/

/\* ##################### END STANDARD MODULE TABLE #################\*/

## **Content - sections & categories**

# **CONTENT - SECTIONS & CATEGORIES**

#### **This area section covers the main content and components areas of Joomla.**

Each style is highlighted in light blue in the cutout image showing the affected area. The style code is shown below the image cut out.

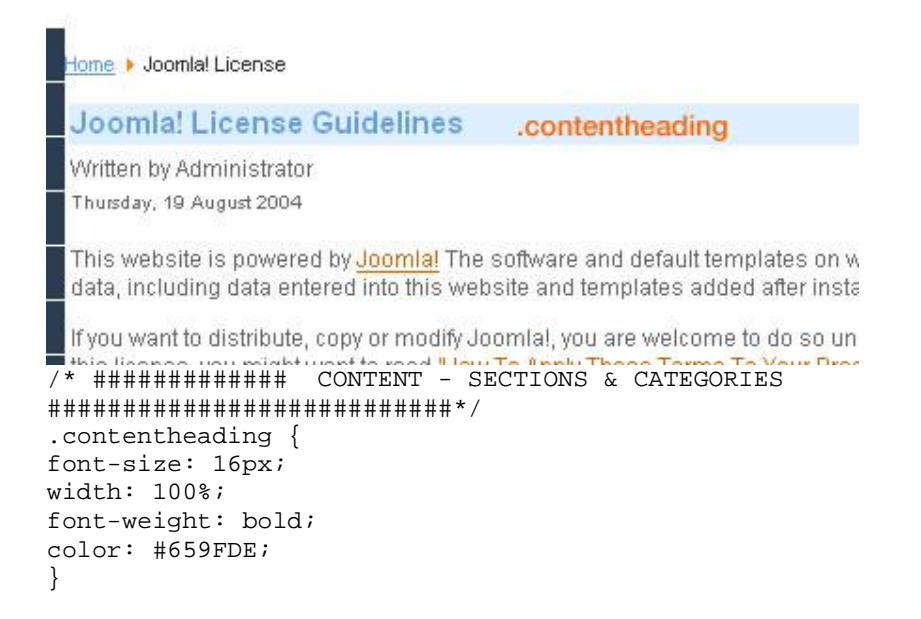

**contentpagetitle** Class only visible if links title are turned are turned on via the admin

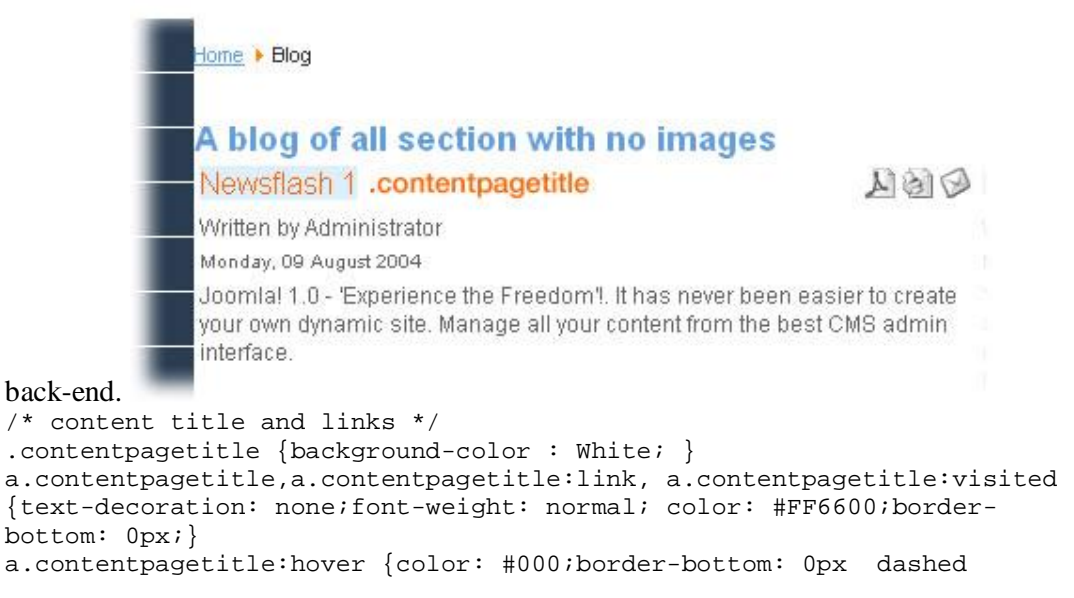

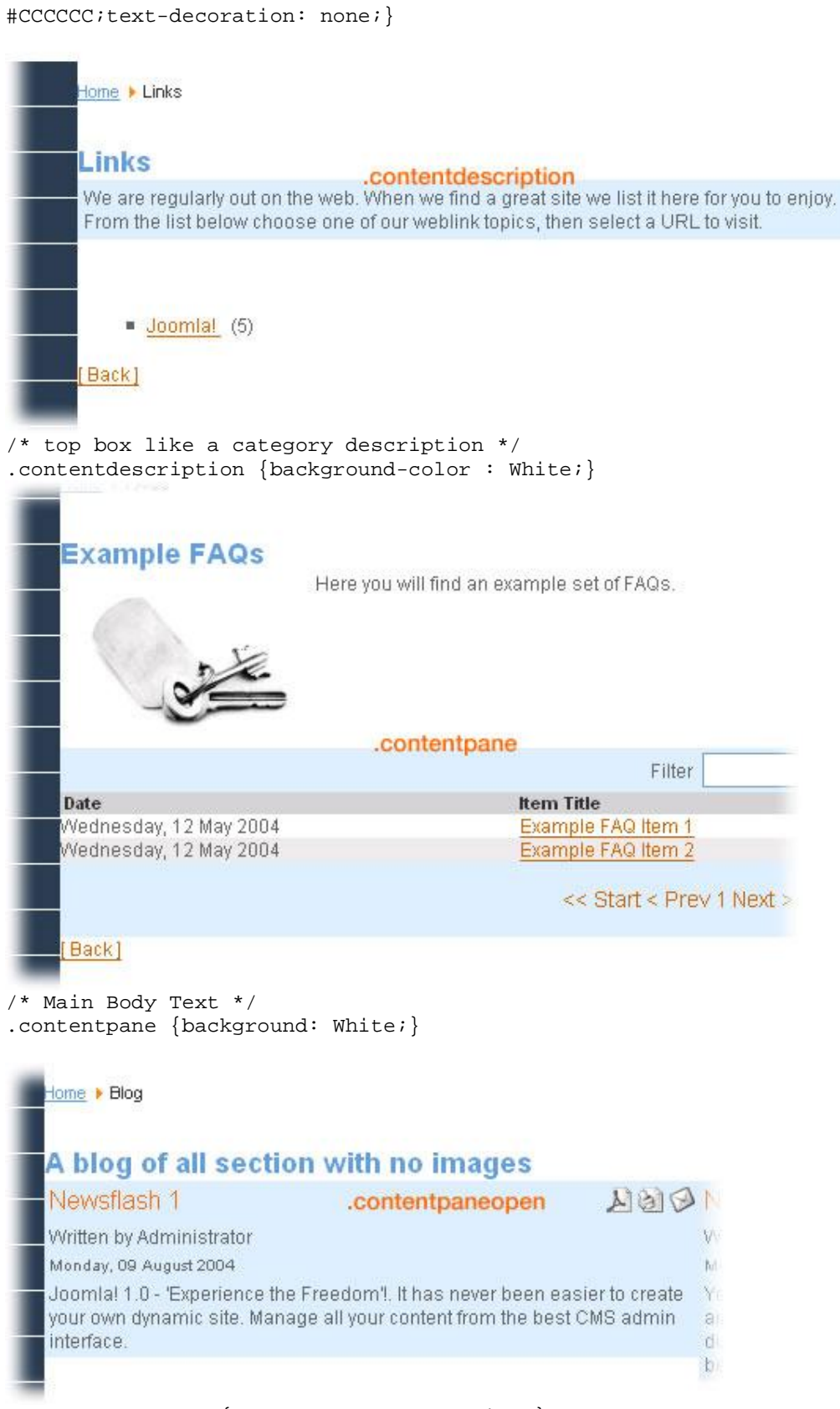

.contentpaneopen {background-color: White;}

/\* Main Body Text \*/

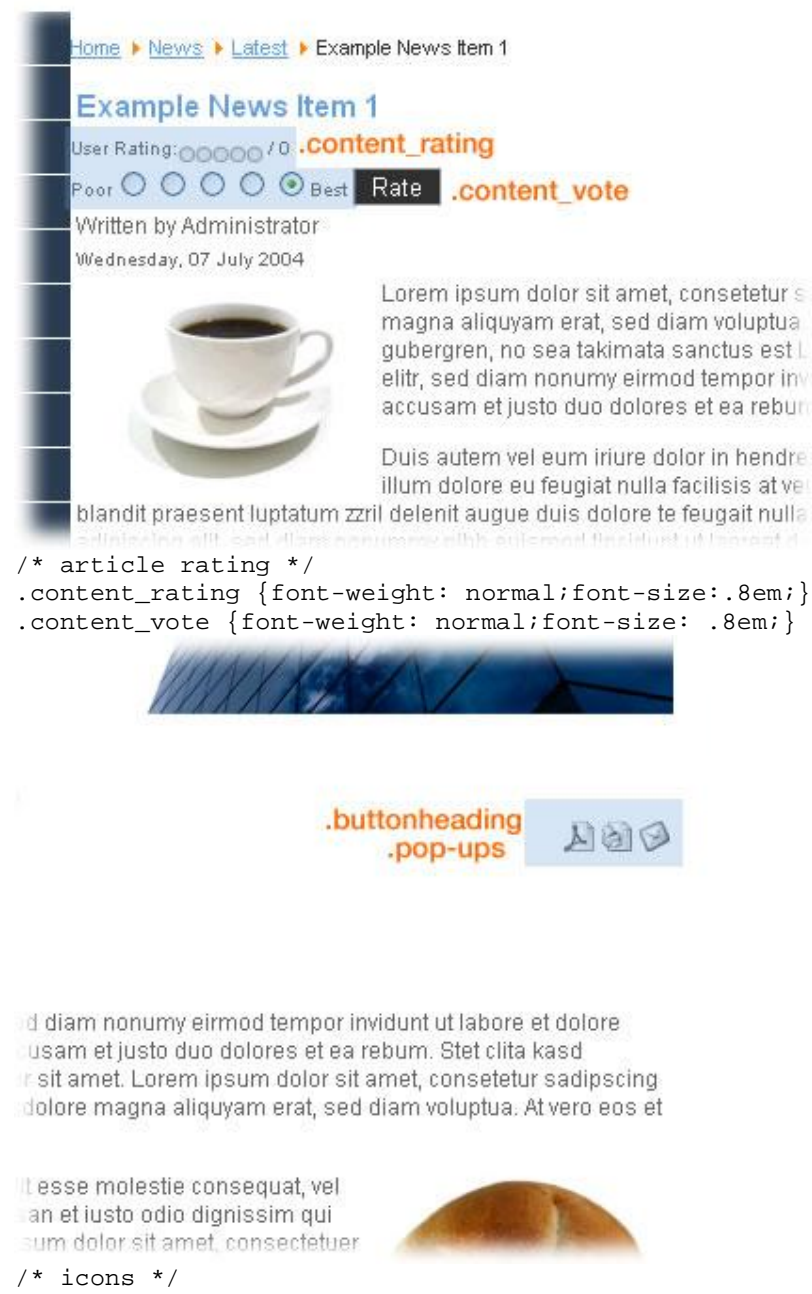

.buttonheading{font-size: 12px;} .pop-ups {float: right;} a.pop-up {border-bottom: 0;}

.pagenav\_nex

Next

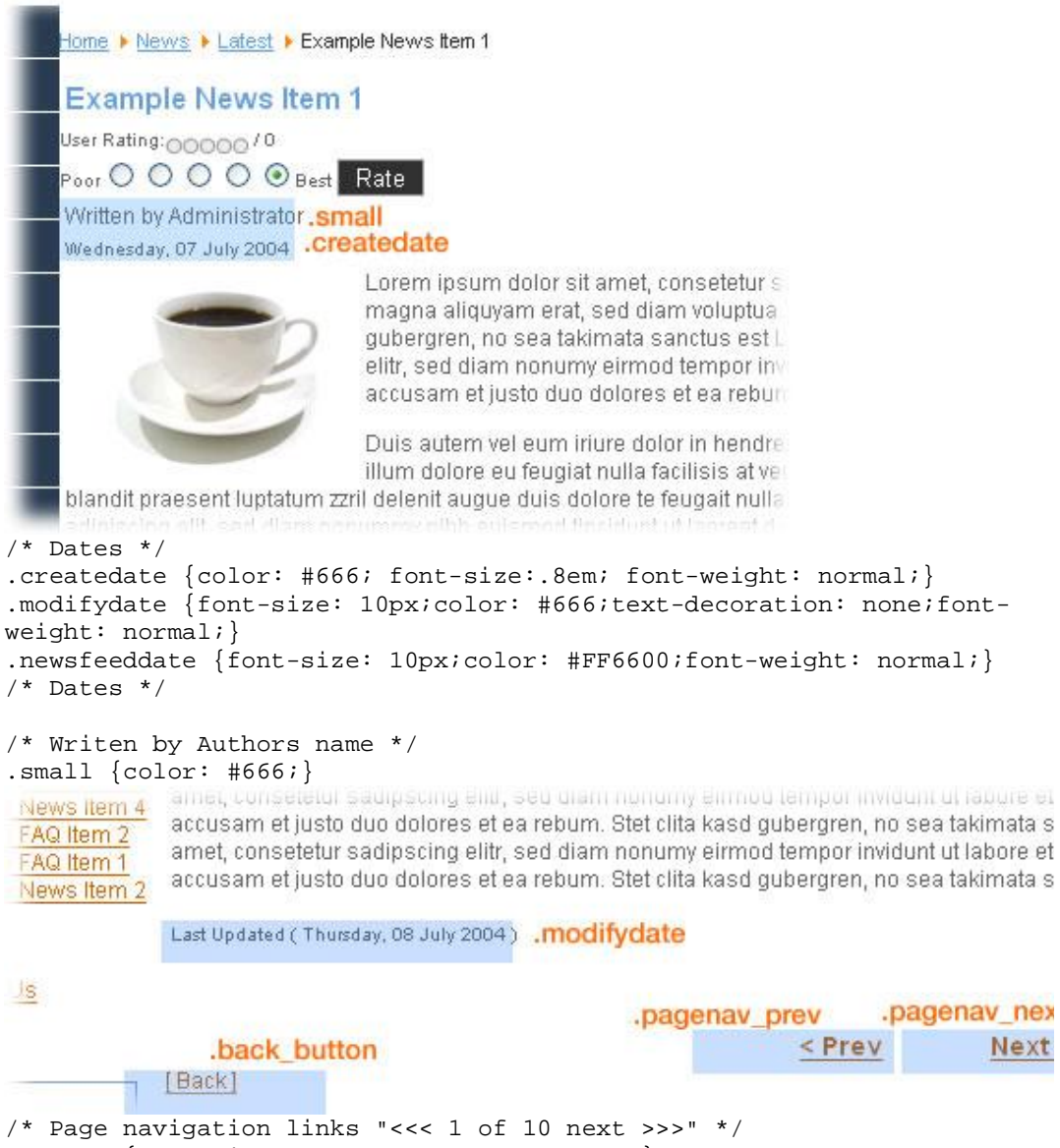

/\* Page navigation links "<<< 1 of 10 next >>>" \*/ .pagenav{font-size: 14px; color: #CC6600; } .pagebar{font-size: 12px;} .pagenav\_prev{font-size: 14px; color: #FF6600; } .pagenav\_next{font-size: 14px; color: #FF6600; } a.pagenav {color: #CC6600; border-bottom: 0;} a.pagenav:hover {color: #659FDE; border-bottom: 0;} .pagenavcounter{ height: 15px; }

.back\_button{font-size: 12px; height: 15px; }

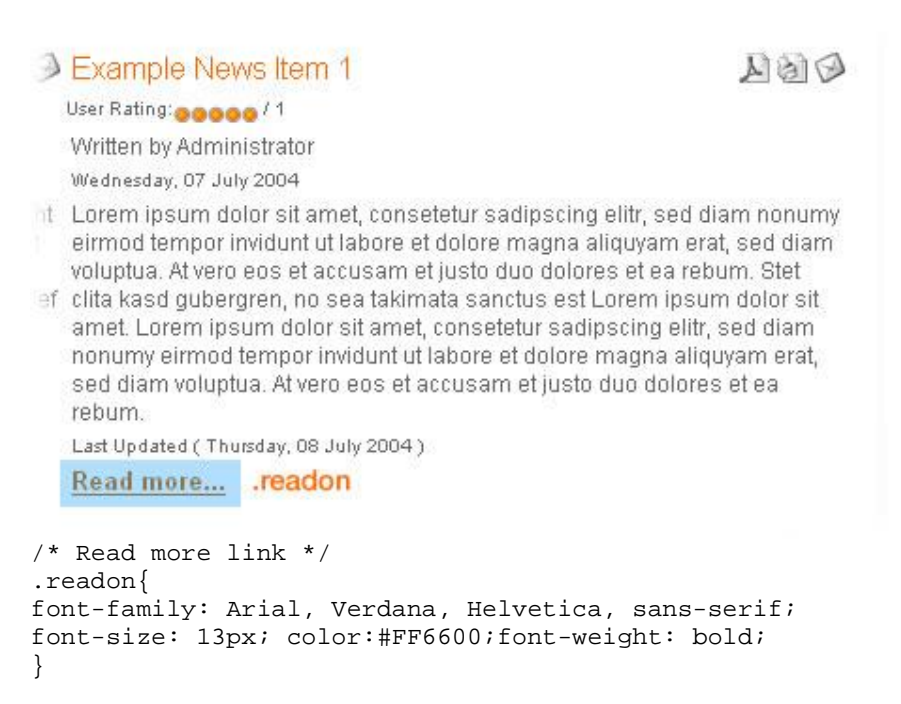

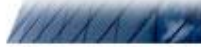

itest ▶ Example News Item 4

#### ws Item 4

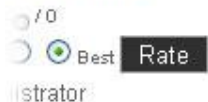

 $2004$ 

#### contentto

lor sit amet, consetetur sadipscing elitr, sed diam nonumy eirmod tempor invidunt ut labore et dolore m d diam voluptua. Lorem ipsum dolor sit amet, consetetur sadipscing elitr, sed diam nonumy eirmod ter et dolore magna aliquyam erat, sed diam voluptua. At vero eos et accusam et justo duo dolores et ea r ibergren, no sea takimata sanctus est Lorem ipsum dolor sit amet.

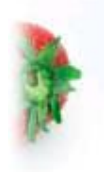

Duis autem vel eum iriure dolor in hendrerit in vulputate velit esse molestie consequat, vel facilisis at vero eros et accumsan et iusto odio dignissim qui blandit praesent luptatum zzr feugait nulla facilisi. Lorem ipsum dolor sit amet, consectetuer adipiscing elit, sed diam no ut laoreet dolore magna aliquam erat volutpat.

```
pagenavbar
Prev - Next >>
```

```
/* Article index {mospagebreak} */ 
table.contenttoc { 
        padding: 0px; 
        margin: 2px; 
        font-size: 12px; 
        } 
table.contenttoc th { 
background: #2F3E57; 
color: White; 
}
```

```
table.contenttoc td {padding: 2px;} 
/* Links article index */ 
        a.toclink:hover, a.toclink:visited, a.toclink:link { height: 
18px; } 
/* End Article index */ 
    Home FAQs
    Example FAQs
                              .componentheading
                           Here you will find an example set of FAQs.
/* component heading */ 
.componentheading { 
    font-size: 1.5em; 
    font-weight: bold; 
    color: #659FDE; 
    text-align:left; 
    margin-top: 1.5em; 
         background-color: White; 
        } 
  Example FAQs
                        Here you will find an example set of FAQs.
                                                      Filter
                                                             .inputbox
           .sectiontableheader
  Date
                                           Item Title
 Wednesday, 12 May 2004 .sectiontableentry1
                                           Example FAQ Item 1
 Wednesday, 12 May 2004
                                           Example FAQ Item 2 .sectiontableentry2
                sectiontablefooter
                                              << Start < Prev 1 Next > End >>
                                                  .pagenav
 [Back] .back button
/* Sectiontable Table types listings Faqs's, weblink etc..*/ 
.sectiontableheader { 
        background-color : #D3D3D3; 
        color : #333; 
        font-weight : bold; 
        border-collapse: collapse; 
        font-size: 11px; 
        } 
/* Table odd and Even Rows */
```

```
.sectiontableentry1 {background-color : #FFFFFF;font-size: 11px;} 
.sectiontableentry2 {background-color : #EBEBEB;font-size: 11px;} 
.sectiontablefooter{ height: 18px; } 
/* End Sectiontable */ 
 Home > Links
 ILinks
  We are regularly out on the web. When we find a great site we list it here for you to enjoy.
  From the list below choose one of our weblink topics, then select a URL to visit.
       \blacksquare Joomla! (5)
                      .category
  [Back]
/* Category */ 
.category {color:#333;} 
a.category:link, a.category:visited, a.category:hover { height: 
15px; } 
/* End category */ 
         amet. Lorem ipsum dolor sit amet, consetetur sadipscing elitr, sed diam-
                                                                             erat, sed diam vo
         nonumy eirmod tempor invidunt ut labore et dolore magna aliquyam erat,
                                                                             rebum. Stet clita
         sed diam voluptua. At vero eos et accusam et justo duo dolores et ea
                                                                             ipsum dolor sit a
         rebum. Stet clita kasd gubergren, no sea takimata sanctus est Lorem
         ipsum dolor sit amet. Lorem ipsum dolor sit amet, consetetur sadipscing
                                                                             Last Updated (Thur
         elitr, sed diam nonumy eirmod tempor invidunt ut labore et dolore magna
                                                                             Read more...
         aliquyam erat, sed diam voluptua. At vero eos et accusam et justo duo
         dolores et ea rebum. Stet clita kasd gubergren, no sea takimata sanctus
         est Lorem ipsum dolor sit amet.
            .article_seperator
         Last Updated (Thursday, 08 July 2004)
         More... blog more
         Welcome to Joomlal<br>Example FAQ Item 1 Copyright© Media 65 1999-2006 | <mark>Privacy Policy | Terms of Service</mark>
             Example FAQ Item 2 .blogsection
                                                        HTML Validation
             Example News Item 3
/* blogsection */ 
.blog {background-color : #FFFFFF;} 
.blogsection{ height: 18px; } 
.blog_more{ height: 18px; } 
.blog_heading { height: 18px; } 
/* space from bottom of article */
```

```
.article_seperator{background-color : #FFFFFF;}
```

```
/* End blogsection */
```
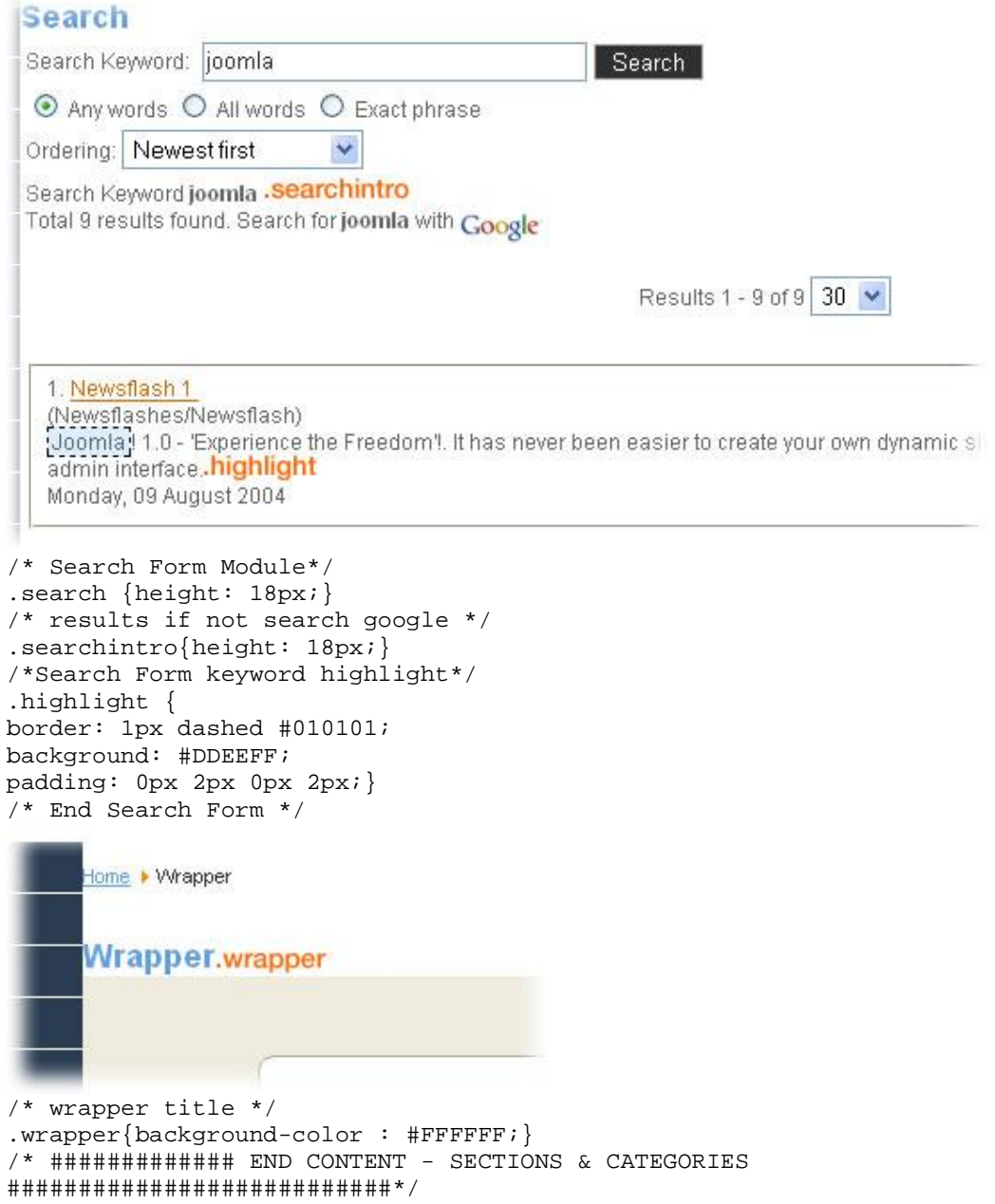

# **Form section**

# **FORM SECTION**

**This sections covers the form formatting it's a good place to add and edit any new form formatting.** 

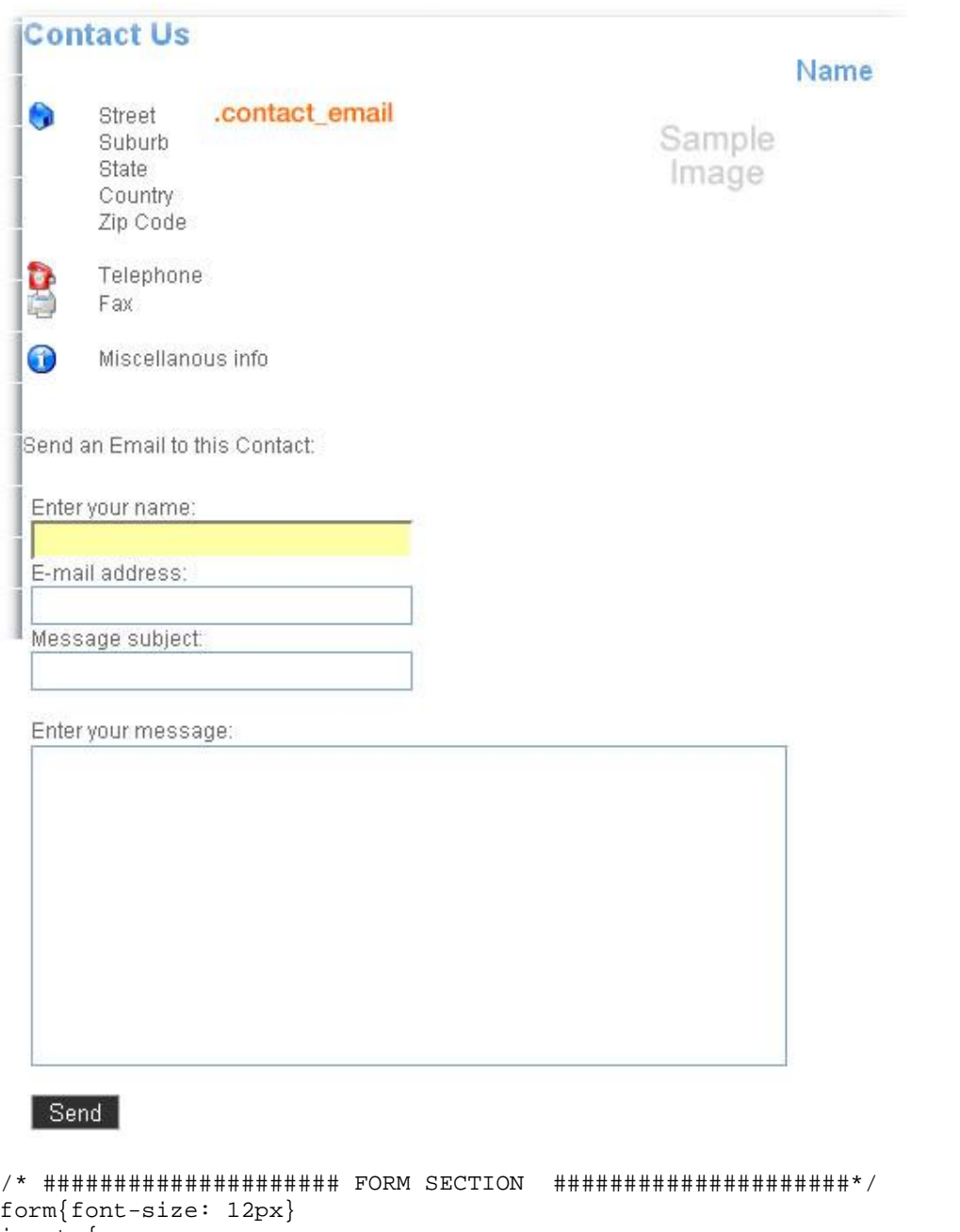

input { font-family: Arial, Verdana, Helvetica, sans-serif; background-color:#FFFFFF; font-size: 13px; color: #333;

```
} 
.inputbox {background: White;} 
.text_area {background: White;} 
/* Pull down menu */ 
.selectbox {width: 100%;} 
/* Submit Button */ 
.button {border: 1px solid #999; background: #333;color: White;} 
/* Contact Email Form */ 
.contact_email {margin: 0px;padding: 5px;} 
/* ##################### END FORM SECTION ##################### */
```
### **Tabbed editing**

### **TABBED EDITING**

**This sections covers the tab editing formatting this should be left as is but if you have special colored design that needs to have editing backgrounds changed this is the place to do it.** 

```
/* ###################### TABBED EDITING ###################### */ 
/*When user login to edit or sumbit articles*/ 
/* for modifying {moscode} output. Don't set the colour! */ 
.moscode { 
        background-color: #f0f0f0; 
   } 
.code { 
        font-family: courier, serif; 
        font-size: 1.2em; 
        padding: 2px; 
        background-color: #f0f0f0; 
        color: blue; 
        border: 1px solid #d5d5d5; 
        margin: 0px; 
        width: 90%; 
} 
/* Text passed with mosmsg url parameter */ 
.message { 
        font-family : Verdana, Geneva, Arial, Helvetica, sans-serif; 
        font-weight: bold; 
        font-size : 1em; 
        color : #666; 
        text-align: center; 
   } 
/* Styles for dhtml tabbed-pages */ 
.ontab { 
        background-color: #666666; 
        border-left: outset 1px #666; 
        border-right: outset 1px #333; 
        border-top: outset 1px #666; 
        border-bottom: solid 1px #333; 
        text-align: center; 
        cursor: default; 
        font-weight: bold; 
        color: #FFFFFF; 
        padding: .2em; 
   } 
.offtab { 
        background-color : #cccccc; 
        border-left: outset 1px #666; 
        border-right: outset 1px #333; 
        border-top: outset 1px #666; 
        border-bottom: solid 1px #333;
```

```
text-align: center; 
              cursor: default; 
              font-weight: normal; 
              padding: .2em; 
     } 
.edit-tabs { 
     padding: 1em; 
     background: none; 
     } 
.tabpadding {padding:1px;} 
.tabheading { 
             background-color: #FF6600; 
             text-align: left; 
     } 
.pagetext { 
             visibility: hidden; 
             display: none; 
     } 
              /*Body of the form*/ 
.adminform{background-color : #FFFFFF;} 
\hspace{0.2cm} \hspace{0.2cm} \hspace{
```

```
Tomado de: 
http://www.m65.net/article-section-joomla!-1-0.html
```